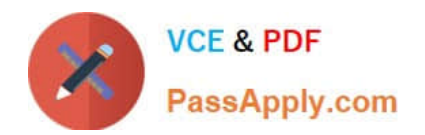

# **1Z0-102Q&As**

Oracle WebLogic Server 11g: System Administration

## **Pass Oracle 1Z0-102 Exam with 100% Guarantee**

Free Download Real Questions & Answers **PDF** and **VCE** file from:

**https://www.passapply.com/1z0-102.html**

100% Passing Guarantee 100% Money Back Assurance

Following Questions and Answers are all new published by Oracle Official Exam Center

**C** Instant Download After Purchase

- **83 100% Money Back Guarantee**
- 365 Days Free Update
- 800,000+ Satisfied Customers

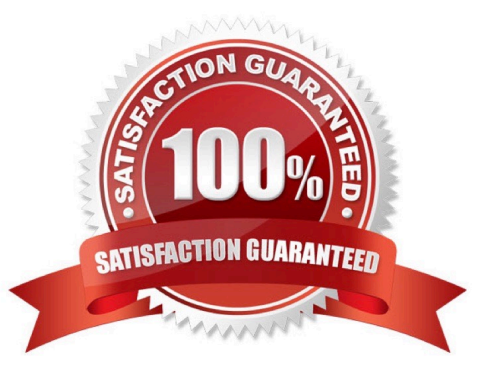

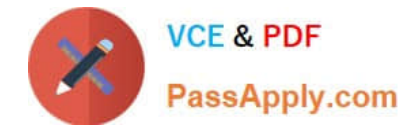

#### **QUESTION 1**

Which three statements are true about the Change Center in administration console?

- A. The Change Center has a link to view the changes made so far.
- B. The Change Center is available only in a Production Mode domain.
- C. The Change Center has a link to view any servers that need to be restarted.
- D. After activating the changes to a server\\'s configuration, you must always restart that server.
- E. In a Development Mode domain, the configuration lock can be acquired automatically.
- F. Changes must always be activated before they can be undone.
- Correct Answer: ACE

A: You can view any changes that you have saved, but not yet activated, by clicking the View Changes and Restarts link in the Change Center.

C: The View Changes and Restarts link presents two tabs, Change List and Restart Checklist:

\*

The Change List tab presents all changes that have been saved, but not yet activated.

\*

 The Restart Checklist lists all servers for which non-dynamic changes have been activated, but which require restarts before the changes become effective.

#### Incorrect:

D: is wrong because dynamic changes usually don\\'t require a restart if that is all that was changed. If it were mix of dynamic and non-dynamic changes it would require a restart.

F: is wrong because in production mode the change center has the "undo all changes" button so you don\\'t have to activate the changes before you undo them.

Reference: Using the Change Center http://docs.oracle.com/cd/E13222\_01/wls/docs103/intro/console.html#wp1122447

#### **QUESTION 2**

When creating a new Managed Server using the administration console, which two points must be considered?

- A. The Server Name must be unique within the domain.
- B. After you assign a Listen Port value for the server, you cannot change it
- C. The Listen Port value must be unique for ever server.
- D. The Server Name cannot be changed after you have created the server.

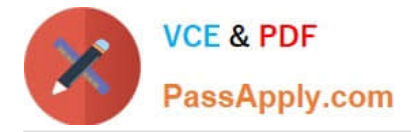

Correct Answer: AD

A: Each server instance in your WebLogic environment must have a unique name, regardless of the domain or cluster in which it resides, or whether it is an Administration Server or a Managed Server. Within a domain, each server, machine, cluster, virtual host, and any other resource type must be named uniquely and must not use the same name as the domain.

D: The server name cannot be changed.

Incorrect answers:

B: Listen ports can be changed.

Change Weblogic Listen Port:

We need to use WLST (weblogic scripting tool) utility if we need to change from back- end.

Example:

wls:/offline/wl\_server/Server/Server/examplesServer> set(`ListenPort\\',10890); wls:/offline/wl\_server/Server/examplesServer> updateDomain(); wls:/offline/wl\_server/

Server/examplesServer> exit();

C: port is 7001. It does not need to be unique for each server. They all use the same Listen port by default. In Weblogic server default Listen

#### **QUESTION 3**

Your server includes an application that uses a generic JDBC data source to connect to a database. However, the network connection between the server and the database is not 100% reliable.

You wish to avoid scenarios in which the application fails due to a failed JDBC connection. Identify two data source attributes to help accomplish this.

- A. Statement Cache
- B. Pool Reserve Mode
- C. Test Table Name
- D. Test Connection Mode
- E. Test Connections on Reserve

Correct Answer: AE

A: Each connection in a data source has its own individual cache of prepared and callable statements used on the connection. However, you configure statement cache options per data source. That is, the statement cache for each connection in a data source uses the statement cache options specified for the data source, but each connection caches it\\'s own statements.

E: When Test Connections On Reserve is enabled, when your application requests a connection from the data source, WebLogic Server tests the connection using the query specified in Test Table Name before giving the connection to the application.

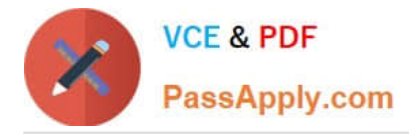

Testing reserved connections can cause a delay in satisfying connection requests, but it makes sure that the connection is viable when the application gets the connection.

Reference: Oracle Fusion Middleware Oracle WebLogic Server Administration Console Online Help 11g Release 1, Configuring JDBC Data Sources http://docs.oracle.com/cd/E12839\_01/web.1111/e13737/jdbc\_datasources.htm#i1192665

#### **QUESTION 4**

You deployed a simple web application WAR by using the administration console. Its state is currently "Active."

In the administration console, under Configuration of the application, you change some deployment descriptor values.

What happens when you save such changes?

A. The changes are in memory and temporary

B. This is not possible because changes cannot be made to an "Active" application.

C. You are prompted to select a location for a new deployment plan where the changes will be stored.

D. The archive is opened and new versions of the deployment descriptors are placed within it.

Correct Answer: C

Note: You can use the Administration Console to configure selected deployment descriptor element values for an EJB that is deployed as an exploded application. To configure editable deployment descriptor values for an EJB that is deployed as an exploded application:

1.

 If you have not already done so, in the Change Center of the Administration Console, click Lock and Edit (see Use the Change Center).

2.

In the left pane of the Administration Console, select Deployments.

3.

In the right pane, click the desired EJB module.

4.

Select the Configuration > General tab.

Selected deployment descriptor elements for the EJB are listed.

5.

Enter new values for the elements you want change, and click Save.

6.

To activate these changes, in the Change Center of the Administration Console, click Activate Changes.

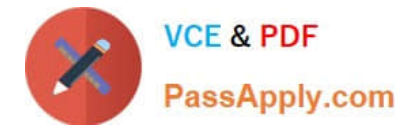

Not all changes take effect immediately--some require a restart

Reference: Oracle Fusion Middleware Oracle WebLogic Server Administration Console Online Help 11g Release 1, Configure deployment descriptor values

### **QUESTION 5**

You run the following WLST script and it completes successfully. Which statement best describes what the script created?

```
Connect ('webl', 'Welcome1', 't3:// 192.168.1.101:7001')
edit ()
startEdit ()
cd('')cmo.createServer ('myserver')
cd ('/Servers / myservers')
cmo.setListenAddress ( '192.168.1.102')
cmo.setListPort (8008)
save()activate ()
```
A. A CMO named myserver with the listen address 192.168.1.102 and port 8008

B. A Managed Server named myserver with the listen address 192.168.1.102 and port 7001

C. A Managed Server named myserver with listen address 192.168.1.102 and port 8008

D. An Administration Server named myserver with the listen address 092.168.1.102 and port

Correct Answer: C

A managed server (not a CMO, not an administration server) is created.

Port is 8008.

Note: Listing: Creating a Managed Server

connect("username","password")

edit()

startEdit()

svr = cmo.createServer("managedServer")

svr.setListenPort(8001)

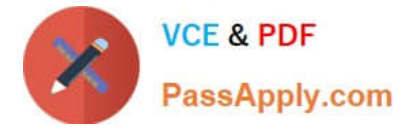

svr.setListenAddress("my-address")

save()

Reference: WebLogic Scripting Tool, Using WLST Online to Update an Existing Domain

[1Z0-102 Study Guide](https://www.passapply.com/1z0-102.html) [1Z0-102 Exam Questions](https://www.passapply.com/1z0-102.html) [1Z0-102 Braindumps](https://www.passapply.com/1z0-102.html)